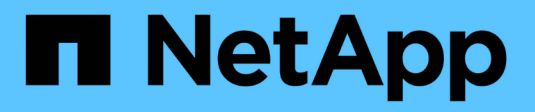

## **Amministrazione di Azure**

Cloud Volumes ONTAP

NetApp April 23, 2024

This PDF was generated from https://docs.netapp.com/it-it/bluexp-cloud-volumes-ontap/task-changeazure-vm.html on April 23, 2024. Always check docs.netapp.com for the latest.

# **Sommario**

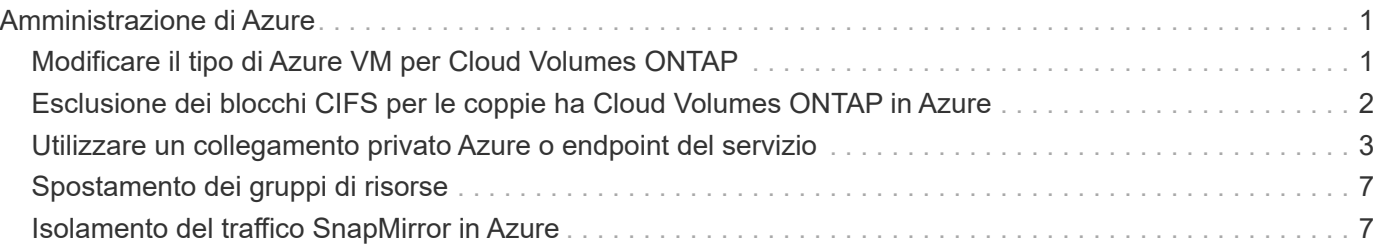

# <span id="page-2-0"></span>**Amministrazione di Azure**

## <span id="page-2-1"></span>**Modificare il tipo di Azure VM per Cloud Volumes ONTAP**

È possibile scegliere tra diversi tipi di macchine virtuali quando si avvia Cloud Volumes ONTAP in Microsoft Azure. È possibile modificare il tipo di macchina virtuale in qualsiasi momento se si determina che è sottodimensionato o sovradimensionato per le proprie esigenze.

## **A proposito di questa attività**

• Il giveback automatico deve essere attivato su una coppia Cloud Volumes ONTAP ha (impostazione predefinita). In caso contrario, l'operazione avrà esito negativo.

["Documentazione di ONTAP 9: Comandi per la configurazione del giveback automatico"](http://docs.netapp.com/ontap-9/topic/com.netapp.doc.dot-cm-hacg/GUID-3F50DE15-0D01-49A5-BEFD-D529713EC1FA.html)

- La modifica del tipo di macchina virtuale può influire sui costi del servizio Microsoft Azure.
- L'operazione riavvia Cloud Volumes ONTAP.

Per i sistemi a nodo singolo, l'i/o viene interrotto.

Per le coppie ha, il cambiamento è senza interruzioni. Le coppie HA continuano a servire i dati.

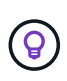

BlueXP modifica correttamente un nodo alla volta avviando il Takeover e attendendo il give back. Il team di QA di NetApp ha testato sia la scrittura che la lettura dei file durante questo processo e non ha rilevato alcun problema sul lato client. Con la modifica delle connessioni, abbiamo visto tentativi a livello di i/o, ma il livello applicativo ha superato questi brevi "rewire" delle connessioni NFS/CIFS.

#### **Fasi**

- 1. Nella pagina Canvas, selezionare l'ambiente di lavoro.
- 2. Nella scheda Panoramica, fare clic sul pannello funzioni, quindi sull'icona a forma di matita accanto a **tipo di macchina virtuale**.

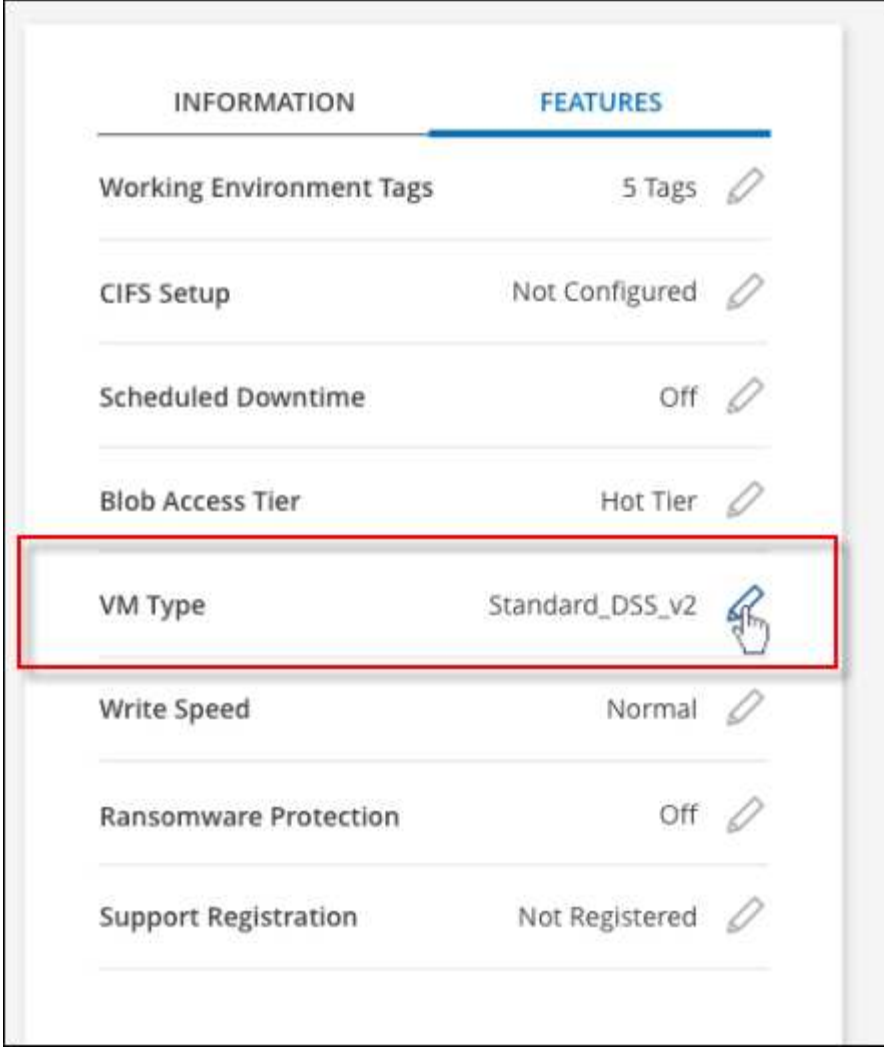

- a. Se si utilizza una licenza PAYGO basata su nodo, è possibile scegliere una licenza e un tipo di macchina virtuale diversi facendo clic sull'icona a forma di matita accanto a **tipo di licenza**.
- 3. Selezionare un tipo di macchina virtuale, selezionare la casella di controllo per confermare di aver compreso le implicazioni della modifica, quindi fare clic su **Cambia**.

## **Risultato**

Cloud Volumes ONTAP si riavvia con la nuova configurazione.

## <span id="page-3-0"></span>**Esclusione dei blocchi CIFS per le coppie ha Cloud Volumes ONTAP in Azure**

L'amministratore dell'account può attivare un'impostazione in BlueXP che impedisce problemi con il giveback dello storage Cloud Volumes ONTAP durante gli eventi di manutenzione di Azure. Quando si attiva questa impostazione, Cloud Volumes ONTAP esegue il veto di CIFS e ripristina le sessioni CIFS attive.

## **A proposito di questa attività**

Microsoft Azure pianifica gli eventi di manutenzione periodica sulle macchine virtuali. Quando si verifica un evento di manutenzione su una coppia Cloud Volumes ONTAP ha, la coppia ha avvia il Takeover dello storage. Se durante questo evento di manutenzione sono presenti sessioni CIFS attive, i blocchi sui file CIFS possono

impedire il giveback dello storage.

Se si attiva questa impostazione, Cloud Volumes ONTAP veto i blocchi e ripristina le sessioni CIFS attive. Di conseguenza, la coppia ha può completare il giveback dello storage durante questi eventi di manutenzione.

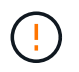

Questo processo potrebbe interrompere i client CIFS. I dati non impegnati dai client CIFS potrebbero andare persi.

### **Di cosa hai bisogno**

È necessario creare un connettore prima di poter modificare le impostazioni di BlueXP. ["Scopri come".](https://docs.netapp.com/us-en/bluexp-setup-admin/concept-connectors.html#how-to-create-a-connector)

#### **Fasi**

1. Nella parte superiore destra della console BlueXP, fai clic sull'icona Impostazioni e seleziona **Impostazioni Cloud Volumes ONTAP**.

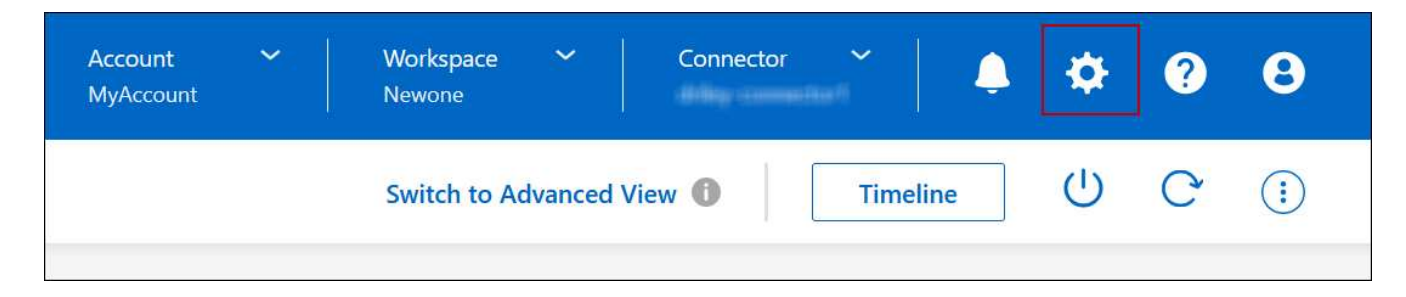

- 2. In **Azure**, fare clic su **Azure CIFS Blocks for Azure ha Working Environments**.
- 3. Fare clic sulla casella di controllo per attivare la funzione, quindi fare clic su **Save** (Salva).

## <span id="page-4-0"></span>**Utilizzare un collegamento privato Azure o endpoint del servizio**

Cloud Volumes ONTAP utilizza un collegamento privato Azure per le connessioni agli account di storage associati. Se necessario, è possibile disattivare Azure Private Links e utilizzare gli endpoint del servizio.

## **Panoramica**

Per impostazione predefinita, BlueXP attiva un collegamento privato Azure per le connessioni tra Cloud Volumes ONTAP e i relativi account di storage associati. Azure Private link protegge le connessioni tra gli endpoint in Azure e offre vantaggi in termini di performance.

Se necessario, è possibile configurare Cloud Volumes ONTAP in modo che utilizzi gli endpoint del servizio invece di un collegamento privato Azure.

Con entrambe le configurazioni, BlueXP limita sempre l'accesso alla rete per le connessioni tra Cloud Volumes ONTAP e gli account di storage. L'accesso alla rete è limitato a VNET in cui viene implementato Cloud Volumes ONTAP e a VNET in cui viene implementato il connettore.

## **Disattivare Azure Private Links e utilizzare gli endpoint del servizio**

Se richiesto dall'azienda, è possibile modificare un'impostazione in BlueXP in modo che configuri Cloud Volumes ONTAP per l'utilizzo degli endpoint del servizio invece di un collegamento privato Azure. La modifica di questa impostazione si applica ai nuovi sistemi Cloud Volumes ONTAP creati. Gli endpoint del servizio sono supportati solo in ["Coppie di regioni Azure"](https://docs.microsoft.com/en-us/azure/availability-zones/cross-region-replication-azure#azure-cross-region-replication-pairings-for-all-geographies) Tra il connettore e i VNet Cloud Volumes ONTAP.

Il connettore deve essere implementato nella stessa area Azure dei sistemi Cloud Volumes ONTAP gestiti o in ["Coppia di regioni Azure"](https://docs.microsoft.com/en-us/azure/availability-zones/cross-region-replication-azure#azure-cross-region-replication-pairings-for-all-geographies) Per i sistemi Cloud Volumes ONTAP.

#### **Fasi**

1. Nella parte superiore destra della console BlueXP, fai clic sull'icona Impostazioni e seleziona **Impostazioni Cloud Volumes ONTAP**.

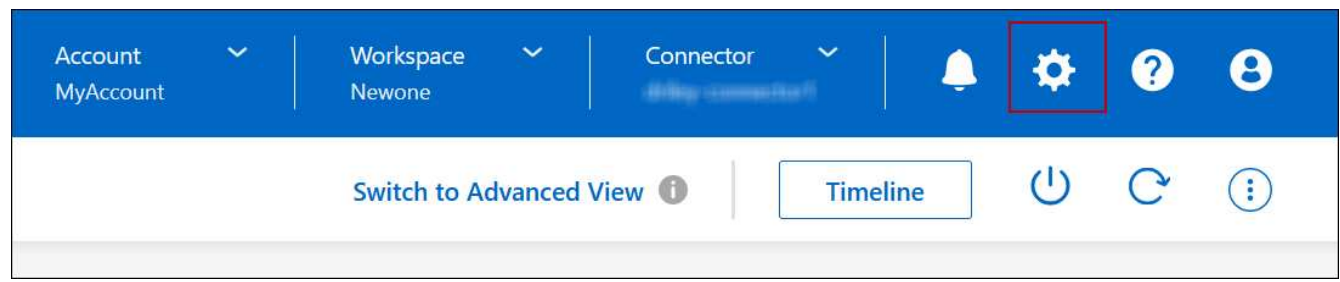

- 2. In **Azure**, fare clic su **Use Azure Private link**.
- 3. Deselezionare **connessione di collegamento privato tra account Cloud Volumes ONTAP e storage**.
- 4. Fare clic su **Save** (Salva).

#### **Al termine**

Se Azure Private Links è stato disattivato e il connettore utilizza un server proxy, è necessario attivare il traffico API diretto.

["Scopri come attivare il traffico API diretto sul connettore"](https://docs.netapp.com/us-en/bluexp-setup-admin/task-configuring-proxy.html#enable-a-proxy-on-a-connector)

## **Lavorare con Azure Private Links**

Nella maggior parte dei casi, non c'è nulla da fare per impostare i link privati di Azure con Cloud Volumes ONTAP. BlueXP gestisce Azure Private Links per te. Tuttavia, se si utilizza una zona Azure Private DNS esistente, è necessario modificare un file di configurazione.

#### **Requisito per il DNS personalizzato**

Se si utilizza un DNS personalizzato, è possibile creare un server di inoltro condizionale per la zona DNS privata di Azure dai server DNS personalizzati. Per ulteriori informazioni, fare riferimento a. ["Documentazione](https://learn.microsoft.com/en-us/azure/private-link/private-endpoint-dns#on-premises-workloads-using-a-dns-forwarder) [di Azure sull'utilizzo di un server di inoltro DNS"](https://learn.microsoft.com/en-us/azure/private-link/private-endpoint-dns#on-premises-workloads-using-a-dns-forwarder).

#### **Funzionamento delle connessioni di collegamento privato**

Quando BlueXP implementa Cloud Volumes ONTAP in Azure, crea un endpoint privato nel gruppo di risorse. L'endpoint privato è associato agli account storage per Cloud Volumes ONTAP. Di conseguenza, l'accesso allo storage Cloud Volumes ONTAP passa attraverso la rete backbone Microsoft.

L'accesso client passa attraverso il collegamento privato quando i client si trovano all'interno della stessa rete virtuale di Cloud Volumes ONTAP, all'interno di reti VPN peered o nella rete on-premise quando si utilizza una connessione privata VPN o ExpressRoute a VNET.

Ecco un esempio che mostra l'accesso del client su un collegamento privato dall'interno dello stesso VNET e da una rete on-premise che dispone di una connessione privata VPN o ExpressRoute.

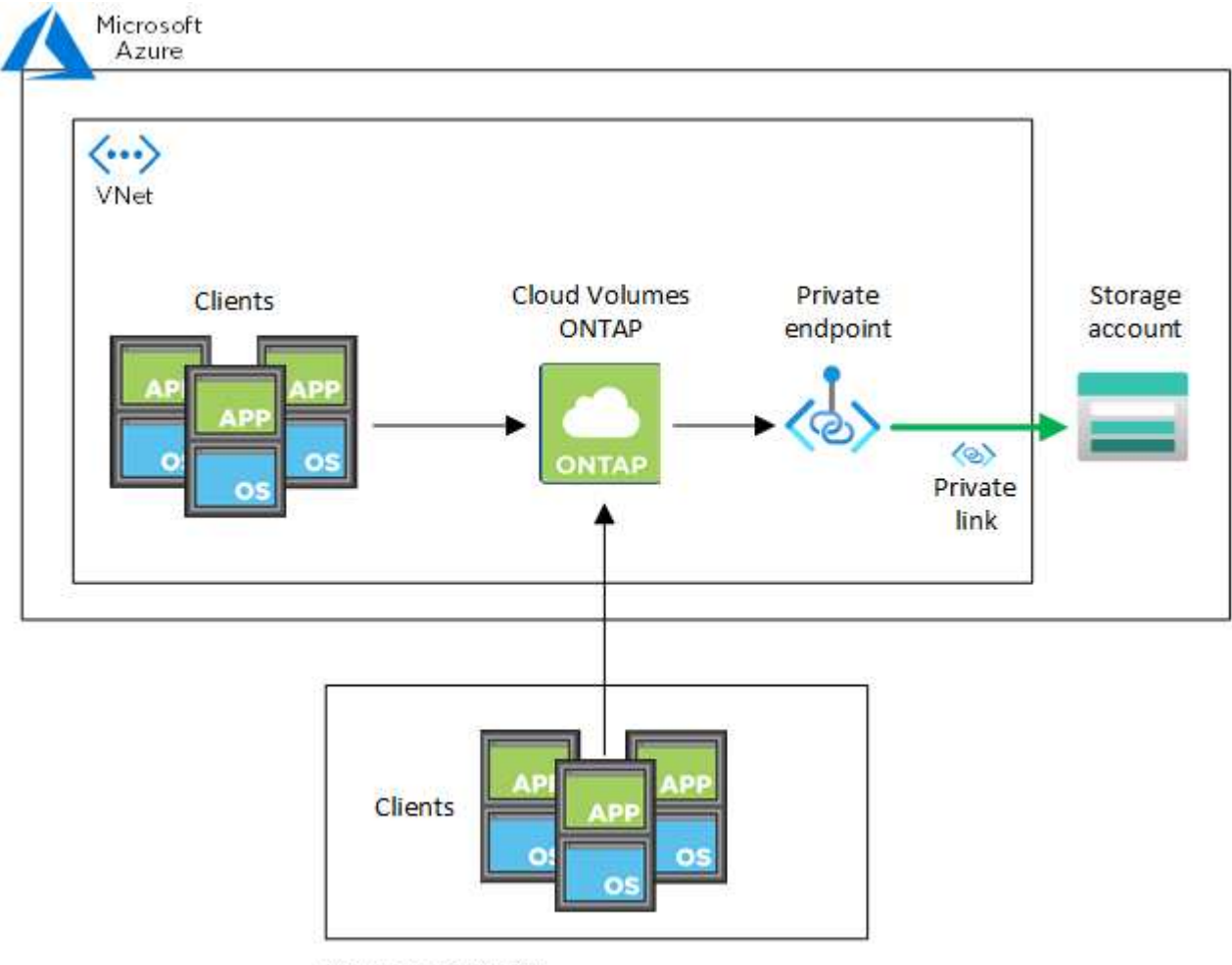

On-prem network

Se i sistemi Connector e Cloud Volumes ONTAP sono implementati in reti VNet diverse, è necessario impostare il peering VNET tra la rete in cui viene implementato il connettore e la rete in cui vengono implementati i sistemi Cloud Volumes ONTAP.

## **Fornisci a BlueXP i dettagli sul tuo Azure Private DNS**

Se si utilizza ["DNS privato Azure"](https://docs.microsoft.com/en-us/azure/dns/private-dns-overview), Quindi è necessario modificare un file di configurazione su ciascun connettore. In caso contrario, BlueXP non può attivare la connessione Azure Private link tra Cloud Volumes ONTAP e i relativi account di storage associati.

Il nome DNS deve corrispondere ai requisiti di denominazione DNS di Azure ["Come mostrato nella](https://docs.microsoft.com/en-us/azure/storage/common/storage-private-endpoints#dns-changes-for-private-endpoints) [documentazione di Azure".](https://docs.microsoft.com/en-us/azure/storage/common/storage-private-endpoints#dns-changes-for-private-endpoints)

#### **Fasi**

 $(i)$ 

- 1. SSH all'host del connettore e accedere.
- 2. Accedere alla seguente directory: /Opt/application/netapp/cloudmanager/docker\_occm/data
- 3. Modificare app.conf aggiungendo il parametro "user-private-dns-zone-settings" con le seguenti coppie parola chiave-valore:

```
"user-private-dns-zone-settings" : {
   "resource-group" : "<resource group name of the DNS zone>",
     "subscription" : "<subscription ID>",
     "use-existing" : true,
     "create-private-dns-zone-link" : true
}
```
Il parametro deve essere inserito allo stesso livello di "ID sistema", come mostrato di seguito:

```
"system-id" : "<system ID>",
"user-private-dns-zone-settings" : {
```
Tenere presente che la parola chiave Subscription è richiesta solo se l'Area DNS privata è presente in un abbonamento diverso da quello del connettore.

4. Salvare il file e disconnettersi dal connettore.

Non è necessario riavviare.

#### **Abilitare il rollback in caso di errori**

Se BlueXP non riesce a creare un Azure Private link come parte di azioni specifiche, completa l'azione senza la connessione Azure Private link. Ciò può verificarsi quando si crea un nuovo ambiente di lavoro (nodo singolo o coppia ha) o quando si verificano le seguenti azioni su una coppia ha: Creazione di un nuovo aggregato, aggiunta di dischi a un aggregato esistente o creazione di un nuovo account storage quando si supera 32 TIB.

È possibile modificare questo comportamento predefinito attivando il rollback se BlueXP non riesce a creare Azure Private link. In questo modo è possibile garantire la piena conformità con le normative di sicurezza aziendali.

Se si attiva il rollback, BlueXP interrompe l'azione e riporta tutte le risorse create come parte dell'azione.

È possibile attivare il rollback attraverso l'API o aggiornando il file app.conf.

#### **Attivare il rollback attraverso l'API**

#### **Fase**

1. Utilizzare PUT /occm/config Chiamata API con il seguente corpo della richiesta:

{ "rollbackOnAzurePrivateLinkFailure": **true** }

#### **Attiva il rollback aggiornando app.conf**

#### **Fasi**

1. SSH all'host del connettore e accedere.

- 2. Accedere alla seguente directory: /Opt/application/netapp/cloudmanager/docker\_occm/data
- 3. Modificare app.conf aggiungendo il seguente parametro e valore:

```
 "rollback-on-private-link-failure": true
. Salvare il file e disconnettersi dal connettore.
```
Non è necessario riavviare.

## <span id="page-8-0"></span>**Spostamento dei gruppi di risorse**

Cloud Volumes ONTAP supporta lo spostamento dei gruppi di risorse Azure, ma il flusso di lavoro avviene solo nella console Azure.

È possibile spostare un ambiente di lavoro da un gruppo di risorse a un gruppo di risorse diverso in Azure all'interno della stessa sottoscrizione Azure. Lo spostamento di gruppi di risorse tra diverse sottoscrizioni Azure non è supportato.

#### **Fasi**

1. Rimuovere l'ambiente di lavoro da **Canvas**.

Per informazioni su come rimuovere un ambiente di lavoro, vedere ["Rimozione degli ambienti di lavoro](https://docs.netapp.com/us-en/bluexp-cloud-volumes-ontap/task-removing.html) [Cloud Volumes ONTAP".](https://docs.netapp.com/us-en/bluexp-cloud-volumes-ontap/task-removing.html)

2. Eseguire lo spostamento del gruppo di risorse nella console di Azure.

Per completare lo spostamento, fare riferimento a. ["Spostare le risorse in un nuovo gruppo di risorse o in](https://learn.microsoft.com/en-us/azure/azure-resource-manager/management/move-resource-group-and-subscription) [un abbonamento nella documentazione di Microsoft Azure"](https://learn.microsoft.com/en-us/azure/azure-resource-manager/management/move-resource-group-and-subscription).

- 3. In **Canvas**, scopri l'ambiente di lavoro.
- 4. Cercare il nuovo gruppo di risorse nelle informazioni relative all'ambiente di lavoro.

#### **Risultato**

L'ambiente di lavoro e le relative risorse (macchine virtuali, dischi, account di storage, interfacce di rete, snapshot) fanno parte del nuovo gruppo di risorse.

## <span id="page-8-1"></span>**Isolamento del traffico SnapMirror in Azure**

Con Cloud Volumes ONTAP in Azure, puoi separare il traffico di replica SnapMirror dai dati e dal traffico di gestione. Per separare il traffico di replica SnapMirror dal traffico dati, è necessario aggiungere una nuova scheda di interfaccia di rete (NIC), una LIF associata e una subnet non instradabile.

## **Informazioni sulla segregazione del traffico SnapMirror in Azure**

Per impostazione predefinita, BlueXP configura tutti i NIC e le LIF in un'implementazione di Cloud Volumes ONTAP sulla stessa subnet. In tali configurazioni, il traffico di replica di SnapMirror e il traffico di dati e gestione utilizzano la stessa subnet. Il segregazione del traffico SnapMirror sfrutta una subnet aggiuntiva non indirizzabile alla subnet esistente utilizzata per i dati e il traffico di gestione.

#### **Figura 1**

I diagrammi seguenti mostrano la segregazione del traffico di replica SnapMirror con una scheda di rete aggiuntiva, una LIF intercluster associata e una subnet non instradabile in un'implementazione a nodo singolo. Un'implementazione ha Pair differisce leggermente.

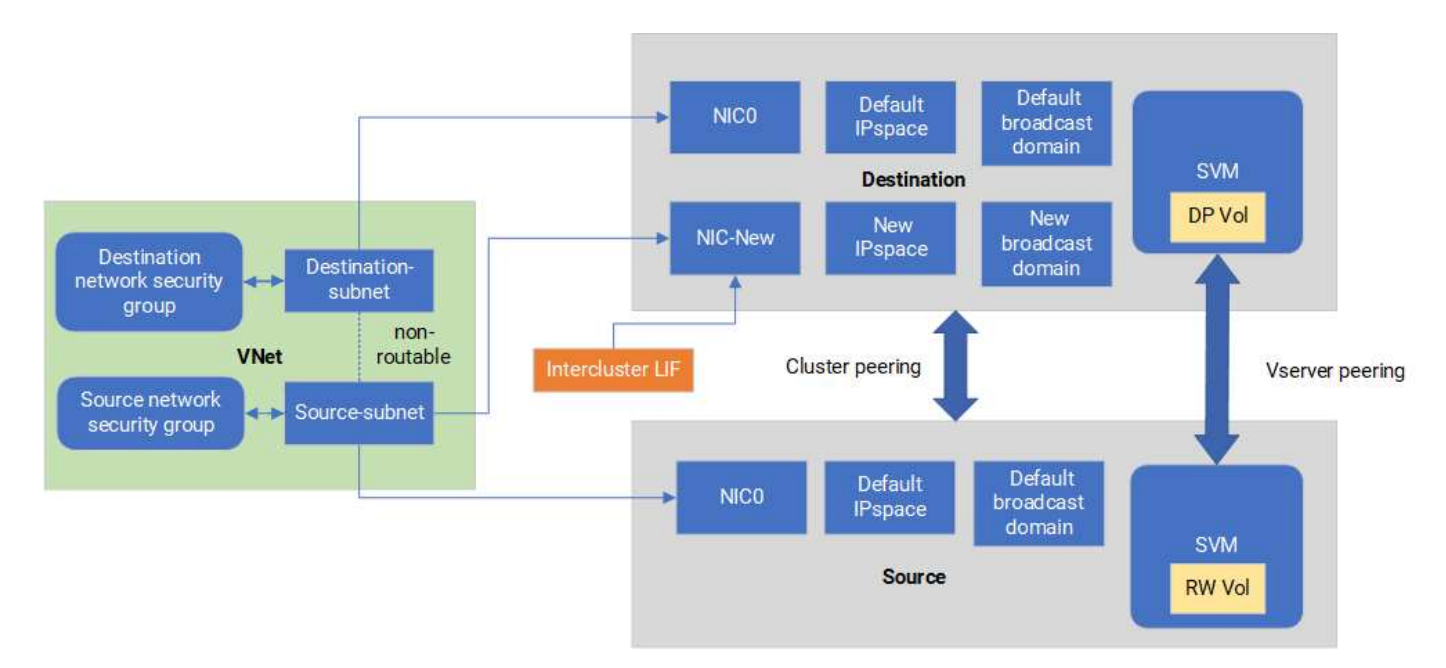

#### **Prima di iniziare**

Fare riferimento alle seguenti considerazioni:

- Puoi aggiungere una sola NIC a un singolo nodo o a un'implementazione ha-Pair (istanza VM) Cloud Volumes ONTAP per la segregazione del traffico SnapMirror.
- Per aggiungere una nuova scheda di rete, il tipo di istanza della macchina virtuale che si implementa deve disporre di una scheda di rete non utilizzata.
- I cluster di origine e di destinazione devono avere accesso alla stessa rete virtuale (VNET). Il cluster di destinazione è un sistema Cloud Volumes ONTAP in Azure. Il cluster di origine può essere un sistema Cloud Volumes ONTAP in Azure o un sistema ONTAP.

## **Fase 1: Creare una scheda NIC aggiuntiva e collegarla alla macchina virtuale di destinazione**

Questa sezione fornisce istruzioni su come creare una scheda NIC aggiuntiva e collegarla alla macchina virtuale di destinazione. La macchina virtuale di destinazione è il nodo singolo o un sistema ha-Pair in Cloud Volumes ONTAP in Azure, in cui si desidera configurare la scheda di interfaccia di rete aggiuntiva.

#### **Fasi**

1. Nell'interfaccia CLI di ONTAP, arrestare il nodo.

dest::> halt -node <dest\_node-vm>

2. Nel portale di Azure, verifica che lo stato della VM (nodo) sia arrestato.

```
az vm get-instance-view --resource-group <dest-rg> --name <dest-vm>
--query instanceView.statuses[1].displayStatus
```
- 3. Utilizzare l'ambiente Bash in Azure Cloud Shell per arrestare il nodo.
	- a. Arrestare il nodo.

```
az vm stop --resource-group <dest node-rg> --name <dest node-vm>
```
b. Disallocare il nodo.

```
az vm deallocate --resource-group <dest node-rg> --name <dest node-
vm>
```
- 4. Configurare le regole del gruppo di protezione della rete per rendere le due sottoreti (subnet del cluster di origine e subnet del cluster di destinazione) non instradabili l'una all'altra.
	- a. Creare la nuova NIC sulla VM di destinazione.
	- b. Cercare l'ID subnet per la subnet del cluster di origine.

```
az network vnet subnet show -g <src vnet-rg> -n <src subnet> --vnet
-name <vnet> --query id
```
c. Creare la nuova scheda di rete sulla macchina virtuale di destinazione con l'ID della subnet per la subnet del cluster di origine. Immettere il nome della nuova scheda NIC.

```
az network nic create -g <dest node-rg> -n <dest node-vm-nic-new>
--subnet <id from prev command> --accelerated-networking true
```
- d. Salvare privateIPAddress. Questo indirizzo IP, <new added nic primary addr>, viene utilizzato per creare una intercluster LIF in Dominio di broadcast, intercluster LIF per la nuova scheda NIC.
- 5. Collegare la nuova scheda NIC alla macchina virtuale.

```
az vm nic add -q <dest node-rg> --vm-name <dest node-vm> --nics
<dest_node-vm-nic-new>
```
6. Avviare la VM (nodo).

az vm start --resource-group <dest node-rg> --name <dest node-vm>

7. Nel portale di Azure, andare su **Networking** e confermare che la nuova NIC, ad esempio nic-new, esiste e

la rete accelerata è abilitata.

```
az network nic list --resource-group azure-59806175-60147103-azure-rg
--query "[].{NIC: name, VM: virtualMachine.id}"
```
Per le implementazioni ha-Pair, ripeti i passaggi per il nodo partner.

## **Fase 2: Creare un nuovo IPSpace, dominio di broadcast e intercluster LIF per la nuova scheda di rete**

Un IPSpace separato per intercluster LIF fornisce la separazione logica tra funzionalità di rete per la replica tra cluster.

Utilizzare l'interfaccia CLI di ONTAP per i seguenti passaggi.

#### **Fasi**

1. Creare il nuovo IPSpace (new\_ipspace).

dest::> network ipspace create -ipspace <new ipspace>

2. Creare un dominio broadcast sul nuovo IPSpace (new\_ipspace) e aggiungere la porta nic-new.

dest::> network port show

3. Per i sistemi a nodo singolo, la porta appena aggiunta è *e0b*. Per le implementazioni ha-Pair con dischi gestiti, la porta appena aggiunta è *e0d*. Per le implementazioni ha-Pair con page blob, la porta appena aggiunta è *e0e*. Utilizzare il nome del nodo e non il nome della VM. Trovare il nome del nodo eseguendo node show.

```
dest::> broadcast-domain create -broadcast-domain <new_bd> -mtu 1500
-ipspace <new ipspace> -ports <dest node-cot-vm:e0b>
```
4. Creare una LIF intercluster nella nuova broadcast-domain (new\_bd) e nella nuova NIC (nic-new).

```
dest::> net int create -vserver <new ipspace> -lif <new dest node-ic-
lif> -service-policy default-intercluster -address
<new added nic primary addr> -home-port <e0b> -home-node <node> -netmask
<new netmask ip> -broadcast-domain <new bd>
```
5. Verifica della creazione del nuovo intercluster LIF.

```
dest::> net int show
```
Per le implementazioni ha-Pair, ripeti i passaggi per il nodo partner.

## **Fase 3: Verificare il peering dei cluster tra i sistemi di origine e di destinazione**

Questa sezione fornisce istruzioni su come verificare il peering tra i sistemi di origine e di destinazione.

Utilizzare l'interfaccia CLI di ONTAP per i seguenti passaggi.

#### **Fasi**

1. Verificare che la LIF intercluster del cluster di destinazione sia in grado di eseguire il ping intercluster LIF del cluster di origine. Poiché il cluster di destinazione esegue questo comando, l'indirizzo IP di destinazione è l'indirizzo IP intercluster LIF sull'origine.

```
dest::> ping -lif <new dest node-ic-lif> -vserver <new ipspace>
-destination <10.161.189.6>
```
2. Verificare che la LIF intercluster del cluster di origine sia in grado di eseguire il ping della LIF del cluster di destinazione. La destinazione è l'indirizzo IP della nuova scheda NIC creata sulla destinazione.

```
src::> ping -lif <src node-ic-lif> -vserver <src svm> -destination
<10.161.189.18>
```
Per le implementazioni ha-Pair, ripeti i passaggi per il nodo partner.

## **Fase 4: Creare il peering SVM tra il sistema di origine e destinazione**

Questa sezione fornisce istruzioni per creare il peering SVM tra il sistema di origine e di destinazione.

Utilizzare l'interfaccia CLI di ONTAP per i seguenti passaggi.

#### **Fasi**

1. Creare il peering dei cluster sulla destinazione utilizzando l'indirizzo IP intercluster LIF di origine come -peer-addrs. Per le coppie ha, elenca l'indirizzo IP intercluster LIF di origine per entrambi i nodi come -peer-addrs.

```
dest::> cluster peer create -peer-addrs <10.161.189.6> -ipspace
<new ipspace>
```
- 2. Immettere e confermare la password.
- 3. Creare il peering dei cluster sull'origine utilizzando l'indirizzo IP LIF del cluster di destinazione come peeraddrs. Per le coppie ha, elenca l'indirizzo IP LIF di destinazione per entrambi i nodi come -peer-addrs.

src::> cluster peer create -peer-addrs <10.161.189.18>

4. Immettere e confermare la password.

5. Controllare che il cluster sia stato sottoposto a peering.

```
src::> cluster peer show
```
Il peering riuscito mostra **disponibile** nel campo disponibilità.

6. Creare il peering di SVM sulla destinazione. Sia le SVM di origine che di destinazione devono essere SVM di dati.

```
dest::> vserver peer create -vserver <dest svm> -peer-vserver <src_svm>
-peer-cluster <src cluster> -applications snapmirror``
```
7. Accetta il peering della SVM.

```
src::> vserver peer accept -vserver <src_svm> -peer-vserver <dest_svm>
```
8. Verificare che la SVM sia stata sottoposta a peed.

```
dest::> vserver peer show
```
Visualizzazione dello stato peer **peered** e le applicazioni di peering **snapmirror**.

## **Fase 5: Creare una relazione di replica SnapMirror tra il sistema di origine e quello di destinazione**

Questa sezione fornisce istruzioni su come creare una relazione di replica SnapMirror tra il sistema di origine e quello di destinazione.

Per spostare una relazione di replica SnapMirror esistente, è necessario prima interrompere la relazione di replica SnapMirror esistente prima di creare una nuova relazione di replica SnapMirror.

Utilizzare l'interfaccia CLI di ONTAP per i seguenti passaggi.

#### **Fasi**

1. Creazione di un volume protetto sui dati nella SVM di destinazione.

```
dest::> vol create -volume <new_dest_vol> -vserver <dest_svm> -type DP
-size <10GB> -aggregate <aggr1>
```
2. Creare una relazione di replica di SnapMirror nella destinazione, che includa il criterio e il programma di replica di SnapMirror.

```
dest::> snapmirror create -source-path src_svm:src_vol -destination
-path dest svm:new dest vol -vserver dest svm -policy
MirrorAllSnapshots -schedule 5min
```
3. Inizializzare la relazione di replica SnapMirror sulla destinazione.

dest::> snapmirror initialize -destination-path <dest svm:new dest vol>

4. Nella CLI di ONTAP, convalida lo stato della relazione di SnapMirror eseguendo il seguente comando:

dest::> snapmirror show

Lo stato della relazione è Snapmirrored e la salute del rapporto è true.

5. Opzionale: Nell'interfaccia della riga di comando di ONTAP, esegui il seguente comando per visualizzare la cronologia delle azioni per la relazione di SnapMirror.

```
dest::> snapmirror show-history
```
In alternativa, è possibile montare i volumi di origine e di destinazione, scrivere un file nell'origine e verificare che il volume sia in fase di replica sulla destinazione.

#### **Informazioni sul copyright**

Copyright © 2024 NetApp, Inc. Tutti i diritti riservati. Stampato negli Stati Uniti d'America. Nessuna porzione di questo documento soggetta a copyright può essere riprodotta in qualsiasi formato o mezzo (grafico, elettronico o meccanico, inclusi fotocopie, registrazione, nastri o storage in un sistema elettronico) senza previo consenso scritto da parte del detentore del copyright.

Il software derivato dal materiale sottoposto a copyright di NetApp è soggetto alla seguente licenza e dichiarazione di non responsabilità:

IL PRESENTE SOFTWARE VIENE FORNITO DA NETAPP "COSÌ COM'È" E SENZA QUALSIVOGLIA TIPO DI GARANZIA IMPLICITA O ESPRESSA FRA CUI, A TITOLO ESEMPLIFICATIVO E NON ESAUSTIVO, GARANZIE IMPLICITE DI COMMERCIABILITÀ E IDONEITÀ PER UNO SCOPO SPECIFICO, CHE VENGONO DECLINATE DAL PRESENTE DOCUMENTO. NETAPP NON VERRÀ CONSIDERATA RESPONSABILE IN ALCUN CASO PER QUALSIVOGLIA DANNO DIRETTO, INDIRETTO, ACCIDENTALE, SPECIALE, ESEMPLARE E CONSEQUENZIALE (COMPRESI, A TITOLO ESEMPLIFICATIVO E NON ESAUSTIVO, PROCUREMENT O SOSTITUZIONE DI MERCI O SERVIZI, IMPOSSIBILITÀ DI UTILIZZO O PERDITA DI DATI O PROFITTI OPPURE INTERRUZIONE DELL'ATTIVITÀ AZIENDALE) CAUSATO IN QUALSIVOGLIA MODO O IN RELAZIONE A QUALUNQUE TEORIA DI RESPONSABILITÀ, SIA ESSA CONTRATTUALE, RIGOROSA O DOVUTA A INSOLVENZA (COMPRESA LA NEGLIGENZA O ALTRO) INSORTA IN QUALSIASI MODO ATTRAVERSO L'UTILIZZO DEL PRESENTE SOFTWARE ANCHE IN PRESENZA DI UN PREAVVISO CIRCA L'EVENTUALITÀ DI QUESTO TIPO DI DANNI.

NetApp si riserva il diritto di modificare in qualsiasi momento qualunque prodotto descritto nel presente documento senza fornire alcun preavviso. NetApp non si assume alcuna responsabilità circa l'utilizzo dei prodotti o materiali descritti nel presente documento, con l'eccezione di quanto concordato espressamente e per iscritto da NetApp. L'utilizzo o l'acquisto del presente prodotto non comporta il rilascio di una licenza nell'ambito di un qualche diritto di brevetto, marchio commerciale o altro diritto di proprietà intellettuale di NetApp.

Il prodotto descritto in questa guida può essere protetto da uno o più brevetti degli Stati Uniti, esteri o in attesa di approvazione.

LEGENDA PER I DIRITTI SOTTOPOSTI A LIMITAZIONE: l'utilizzo, la duplicazione o la divulgazione da parte degli enti governativi sono soggetti alle limitazioni indicate nel sottoparagrafo (b)(3) della clausola Rights in Technical Data and Computer Software del DFARS 252.227-7013 (FEB 2014) e FAR 52.227-19 (DIC 2007).

I dati contenuti nel presente documento riguardano un articolo commerciale (secondo la definizione data in FAR 2.101) e sono di proprietà di NetApp, Inc. Tutti i dati tecnici e il software NetApp forniti secondo i termini del presente Contratto sono articoli aventi natura commerciale, sviluppati con finanziamenti esclusivamente privati. Il governo statunitense ha una licenza irrevocabile limitata, non esclusiva, non trasferibile, non cedibile, mondiale, per l'utilizzo dei Dati esclusivamente in connessione con e a supporto di un contratto governativo statunitense in base al quale i Dati sono distribuiti. Con la sola esclusione di quanto indicato nel presente documento, i Dati non possono essere utilizzati, divulgati, riprodotti, modificati, visualizzati o mostrati senza la previa approvazione scritta di NetApp, Inc. I diritti di licenza del governo degli Stati Uniti per il Dipartimento della Difesa sono limitati ai diritti identificati nella clausola DFARS 252.227-7015(b) (FEB 2014).

#### **Informazioni sul marchio commerciale**

NETAPP, il logo NETAPP e i marchi elencati alla pagina<http://www.netapp.com/TM> sono marchi di NetApp, Inc. Gli altri nomi di aziende e prodotti potrebbero essere marchi dei rispettivi proprietari.